## **3**

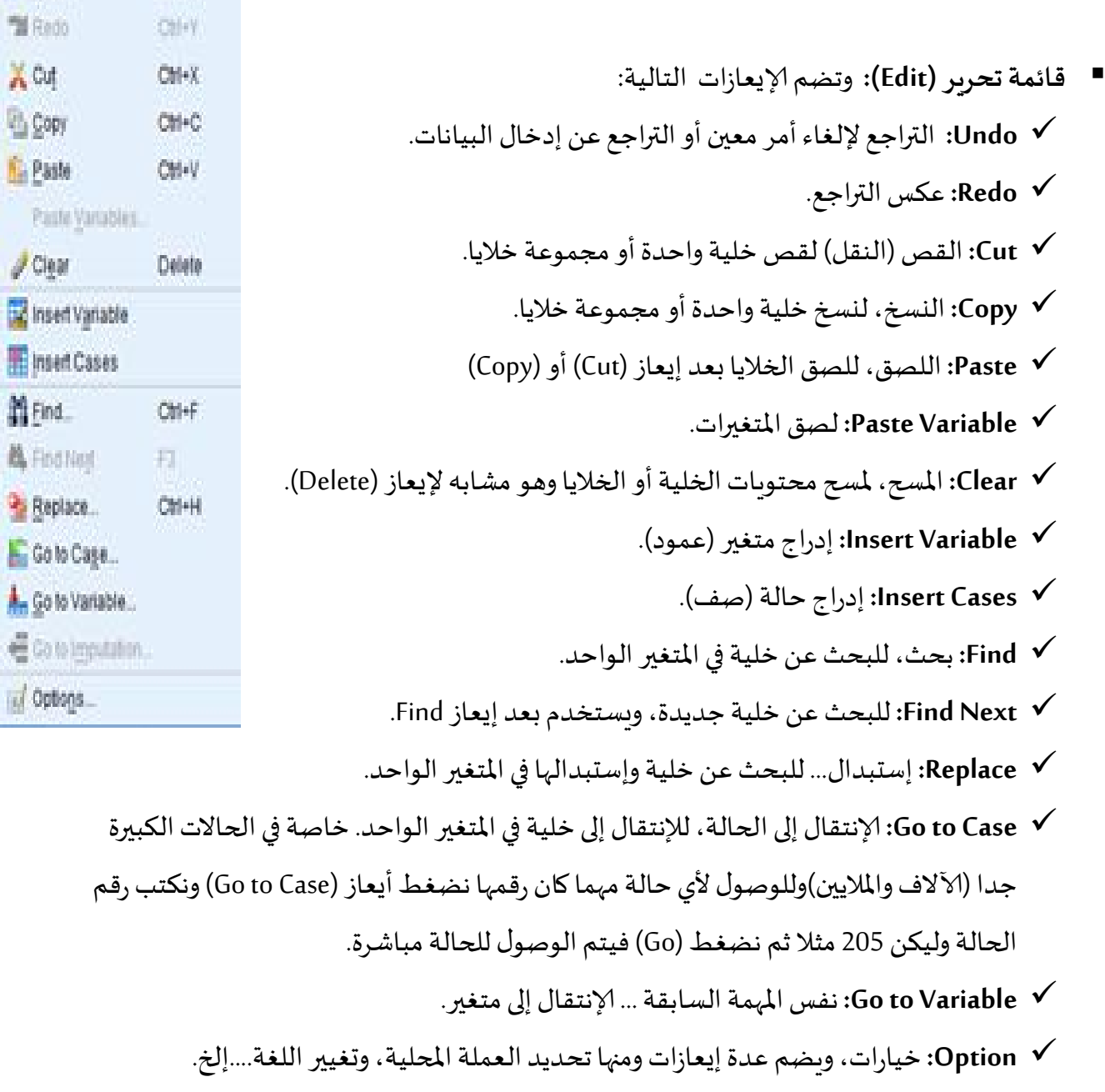

Le<sup>t</sup> Undo

**M** Redo

Xoq

**B** Copy

 $\mathscr{J}$  Cigar

 $C M+Z$ 

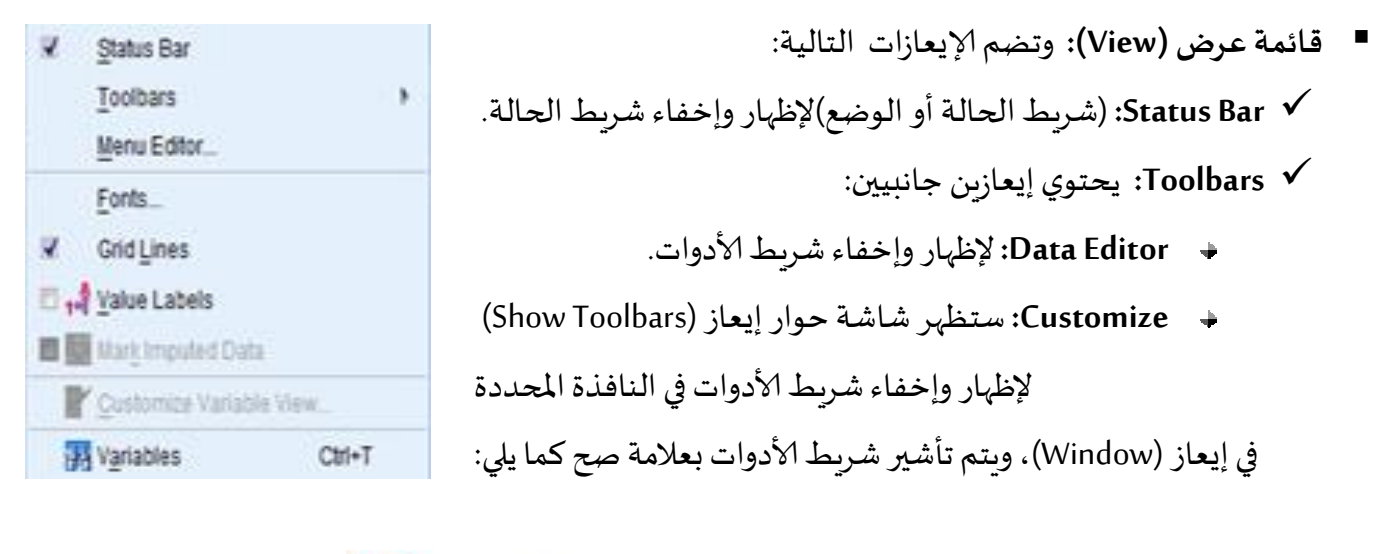

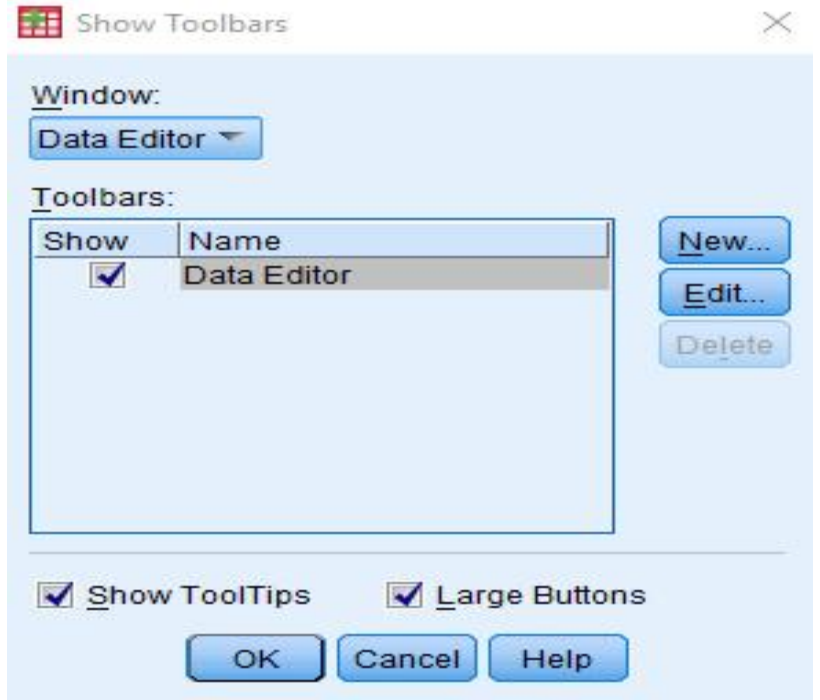

في هذا الشكل نلاحظ عدة إيعازات:

- **New:** لإشاء شرط أدوات جديد وتحديد يقونات لھ.
	- **Edit:** لإضافة يقونات لشرط دوات.
- **ToolTips Show:** لإظار وظيفة يقونة عند تمرر مؤشر الماوس علا.
	- **Buttons Large:** عل يقونات بم كب.

**Editor Menu:** محرر القوائم، لإضافة قوائم جديدة إ النامج.

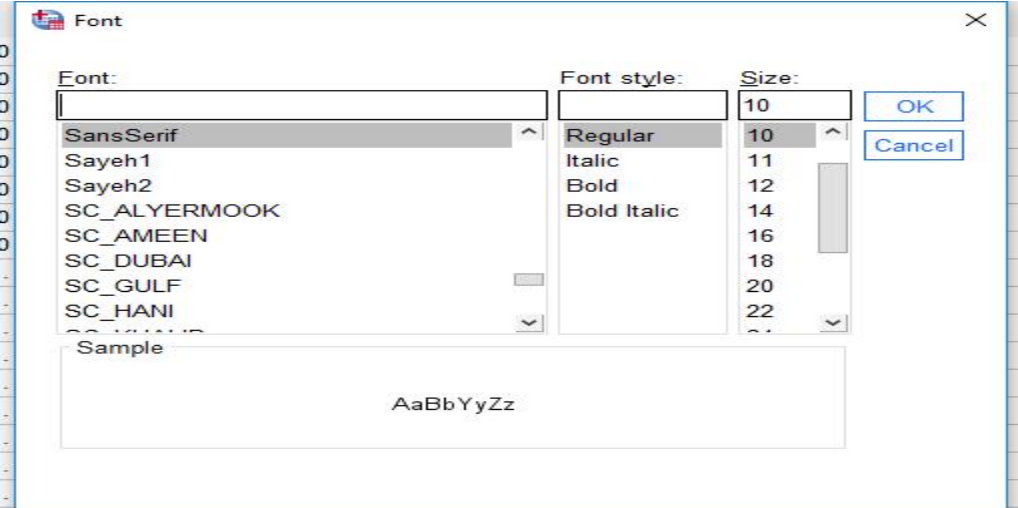

**Fonts:** لتغي اط ونمطھ ومھ.

**Lines Grid:** لإظار خطوط الشبكة نافذة محرر البيانات (Editor Data(.

**Labels Value:** لإظار وصف المتغات سمية (عد تمثيلا من خلال إعاز Values نافذة (Variable View

**View Variable Customize:** لإختيار عازاتوترتيا نافذة عرض المتغات Variable .View

**Variables:** للإنتقال إ نافذة عرض المتغات (View Variable(.